# **ЦИФРОВОЕ ТЕМПЕРАТУРНОЕ РЕЛЕ**

## **TР-101**

## (НЕЗАВИСИМЫЕ КАНАЛЫ)

### **1 Назначение**

Цифровое температурное реле ТР-101 предназначено для измерения и контроля температуры устройства по четырем независимым датчикам, подключаемым по двух- или трехпроводной схеме, с последующим отображением температуры на дисплее. Может быть использовано в различных отраслях промышленности, коммунального и сельского хозяйства.

Прибор позволяет осуществлять следующие функции:

- измерение температуры по четырем независимым каналам с помощью стандартных датчиков;
- регулирование температуры по пропорционально-интегрально-дифференциальному (ПИД) закону, с выходным ключевым элементом (реле);
- двухпозиционное регулирование температуры;
- отображение текущего измеряемого значения температуры на встроенном светодиодном цифровом индикаторе;
- передачу компьютеру значения измеренных температур контролируемых датчиков по стандартному протоколу Modbus RTU;
- определение обрыва или замыкания линий подключенных датчиков;
- цифровую фильтрацию и коррекцию измеряемой температуры;
- программирование кнопками на лицевой панели и через ПК;
- сохранение настроек при отключении питания;
- защита настроек от несанкционированных изменений.

ТР-101 имеет универсальное питание и может использовать любое напряжение от 24 до 260В, независимо от полярности.

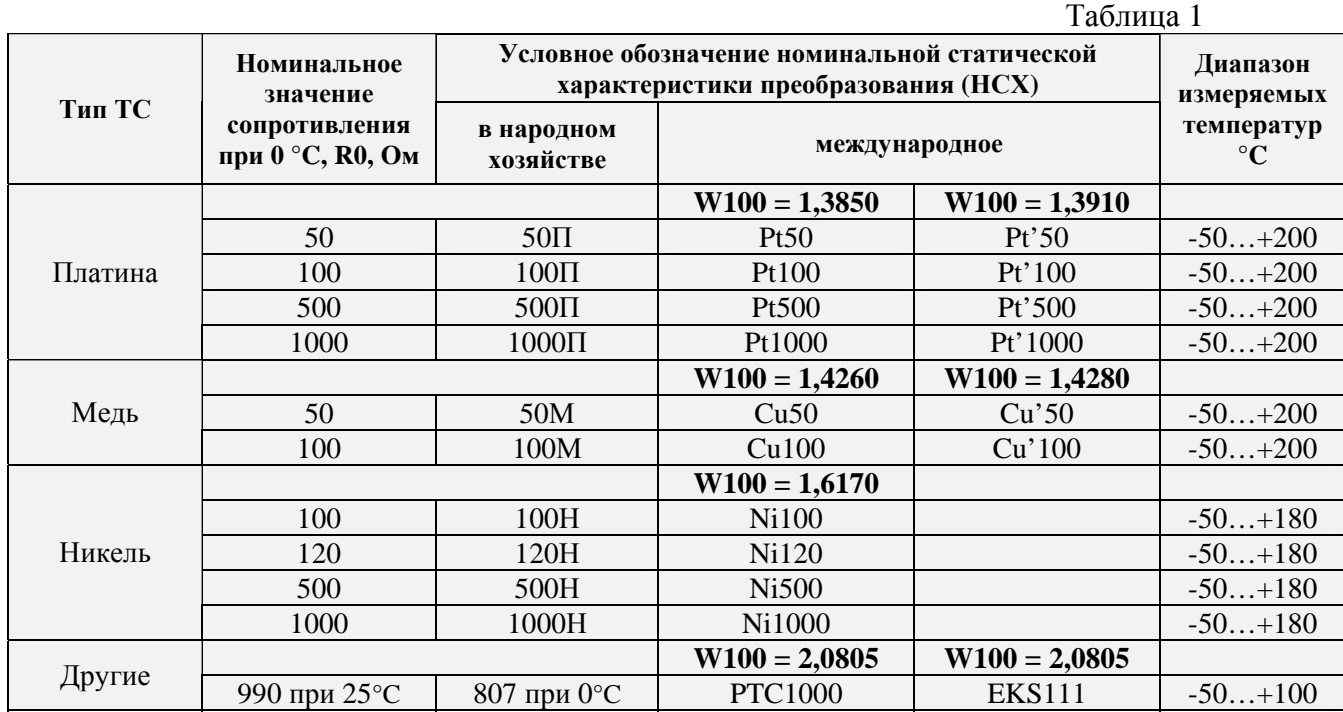

В качестве датчиков температуры ТР-101 может использовать следующие типы:

*W100 – отношение сопротивления датчика при 100°С к сопротивлению при 0°С (W100 = R100 / R0)* Скачано с сайта интернет магазина https://axiomplus.com.ua/

## **2 Технические характеристики и условия эксплуатации**

2.1 Основные технические характеристики указаны в таблице 2.

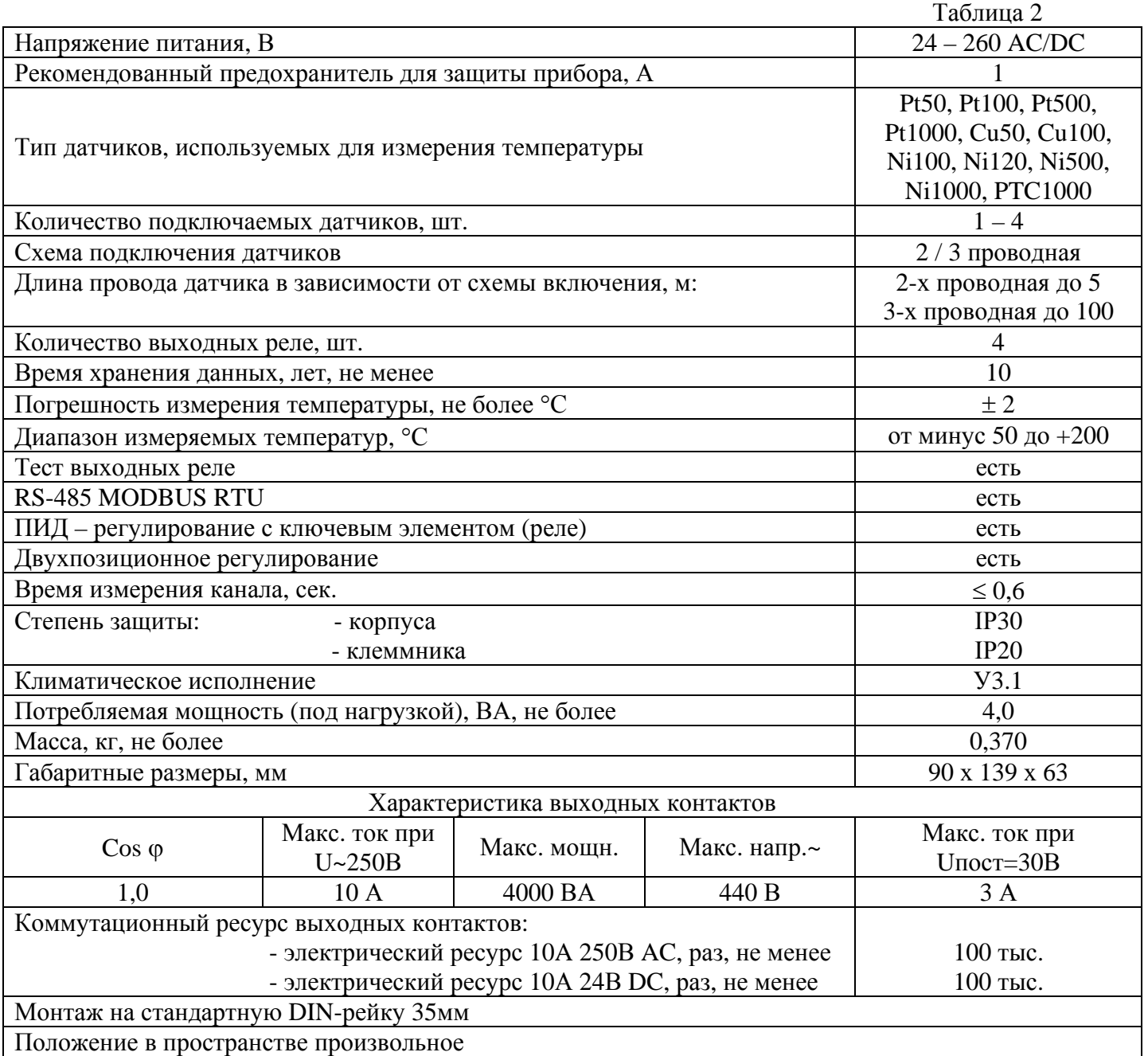

2.2 Прибор предназначен для эксплуатации в следующих условиях:

- температура окружающей среды от минус 35 до +55 °С;
- температура хранения от минус 45 до +70 °С;
- атмосферное давление от 84 до 106,7 кПа;
- относительная влажность воздуха (при температуре 35 °С) 30…80%.

## **3 Устройство и принцип действия**

#### **3.1 Устройство ТР-101.**

Соответствие начертания символов на цифровом индикаторе буквам латинского алфавита приведено на рисунке 3.

**X** Описание: ABC.jpg

Рисунок 3 Соответствие начертания символов на цифровом индикаторе буквам латинского алфавита.

#### **3.1.1 Конструкция.**

Прибор конструктивно выполнен в пластмассовом корпусе (9 модулей типа S), предназначенном для крепления на DIN-рейку. Эскиз корпуса с габаритными и установочными размерами приведен на рисунке 3.1.

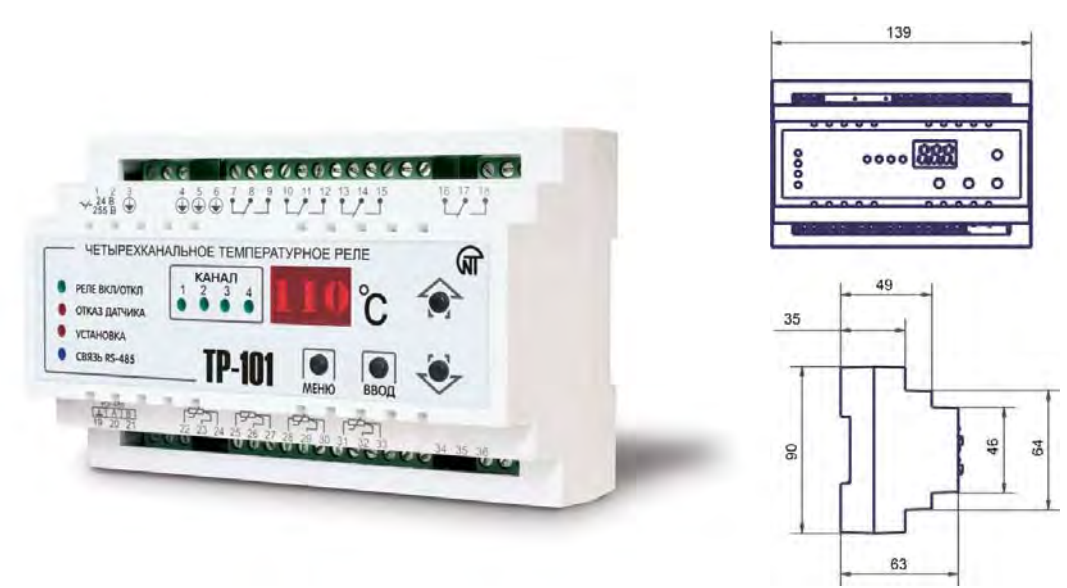

Рисунок 3.1 Габаритные размеры прибора

#### **3.1.2 Индикация и управление.**

На рисунке 3.2 приведен внешний вид лицевой панели прибора ТР-101

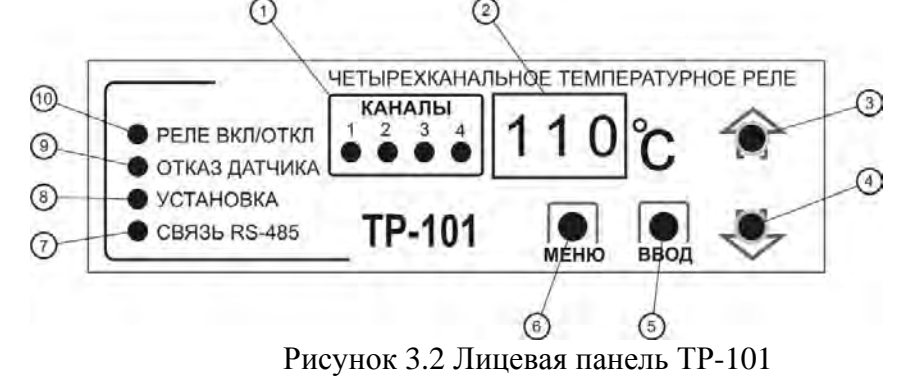

- 1 индикатор номера текущего канала отображения;
- 2 семисегментный цифровой индикатор;
- 3 кнопка вверх;
- 4 кнопка вниз;
- 5 кнопка ввода, используется в режиме программирования прибора;
- 6 кнопка входа в режим просмотра и программирования прибора;
- 7 индикатор включения и активности связи по RS-485;
- 8 индикатор включения режима программирования параметров;
- 9 индикатор отказа датчиков;
- 10 индикатор включения (отключения) реле;

Управление прибором осуществляется следующим образом:

- для переключения между каналами используются кнопки  $\blacktriangleright$   $\blacktriangle$ ;
- для входа в режим просмотра параметров кнопка MEHIO;
- для входа в режим изменения параметров нажать и удерживать в течение 7сек. кнопку , при этом должен загореться индикатор "установка" (рисунок 3.2 поз.8).
- для сохранения измененного значения кнопка  $\frac{IBDQ}{ABQ}$ ;
- при отсутствии нажатий любой из кнопок в течение 20сек., ТР-101 отобразит надпись  $E H E(B)$  течение 1 сек.), и перейдет в исходное состояние.

#### **3.2 Принцип действия и обработка входного сигнала.**

## **3.2.1 Принцип действия.**

В процессе работы ТР-101 производит опрос входных датчиков, вычисляя по полученным данным текущее значение температуры, отображает ее на цифровом индикаторе и выдает сигналы управления на реле соответствующего канала.

#### **3.2.2 Обработка входного сигнала.**

Сигнал, полученный с датчика, преобразуется в цифровое значение температуры.

Для устранения начальной погрешности преобразования входных сигналов и погрешностей, вносимых соединительными проводами, измеренное прибором значение может быть откорректировано. В ТР-101 есть два типа коррекции, позволяющих осуществлять сдвиг или наклон характеристики на заданную величину, независимо для каждого входа.

### **3.2.3 Коррекция измерений.**

3.2.3.1 Для компенсации погрешностей  $\Delta R = (R_0 - R_{0.0}R_{0.0})$ , вносимых сопротивлением подводящих проводов RTC, к каждому измеренному значению температуры Tизм прибавляется заданное пользователем значение δ. На рисунке 3.3 приведен пример сдвига характеристики для датчика Pt100.

Программируемые параметры 5H **1, 5H2, 5H3, 5H4,** 

3.2.3.2 Для компенсации погрешностей датчиков при отклонении значения W100 от номинального каждое измеренное значение параметра Tизм умножается на заданный пользователем поправочный коэффициент α. Коэффициент задается в пределах от 0,50 до 2,00. На рисунке 3.4 приведен пример изменения наклона характеристики для датчика Pt100.

Программируемые параметры **РU 1, РU2, РU3, РU4**.

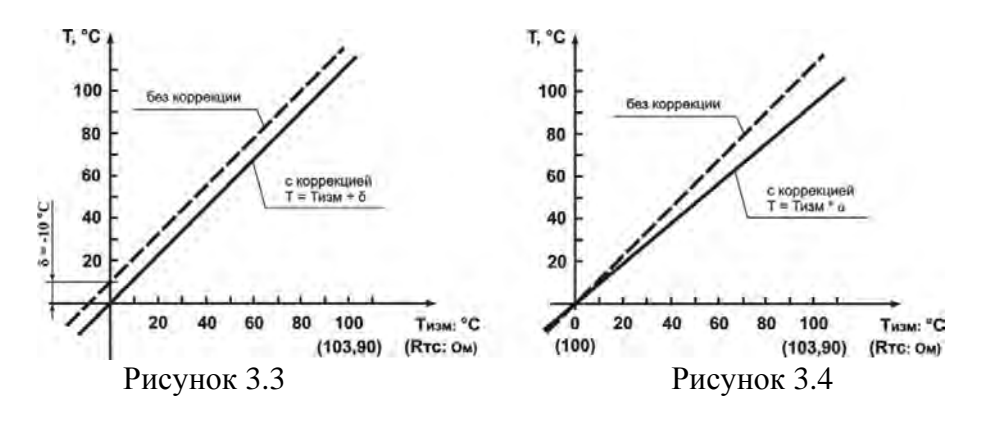

## **3.2.4 Цифровой фильтр.**

Для улучшения эксплуатационных качеств, входных сигналов, в приборе используются цифровые фильтры, позволяющие уменьшить влияние случайных помех на измерение температуры.

Программируемые параметры:

- полоса цифрового фильтра **Fb, I, Fb2, Fb3, Fb4**;
- постоянная времени цифрового фильтра F E I, F E 2, F E 3, F E 4.

*Для каждого входа фильтры настраиваются независимо.*

3.2.4.1Полоса цифрового фильтра позволяет защитить измерительный тракт от единичных помех и

задается в °С. Если измеренное значение Тизм отличается от предыдущего Тизм-1 на величину, большую, чем значение параметра  $\mathsf{F}$  b, то прибор присваивает ему значение равное ( $T_{\text{u}3M}$  +  $\mathsf{F}$  b) (рисунок 3.5). Таким образом, характеристика сглаживается.

Как видно из рисунка 3.5, малая ширина полосы фильтра приводит к замедлению реакции прибора на быстрое изменение температуры. Поэтому при низком уровне помех или при работе с быстроменяющимися температурами рекомендуется увеличить значение параметра или отключить действие полосы фильтра, установив в параметре **Fb** *i* (Fb2, Fb3, Fb<sup>4</sup>) значение 0. При работе в условиях сильных помех для устранения их влияния на работу прибора необходимо уменьшить значение параметра.

3.2.4.2 Цифровой фильтр устраняет шумовые составляющие сигнала, осуществляя его экспоненциальное сглаживание. Основной характеристикой экспоненциального фильтра является  $\tau_{\phi}$  – постоянная времени цифрового фильтра, параметр FL | (FLZ, FLJ, FLY) – интервал, в течение которого температура достигает 63,2% измеренного значения Tизм (рисунок 3.6).

Уменьшение значения тф приводит к более быстрой реакции прибора на скачкообразные изменения температуры, но снижает его помехозащищенность. Увеличение тф повышает инерционность прибора, шумы при этом значительно подавлены.

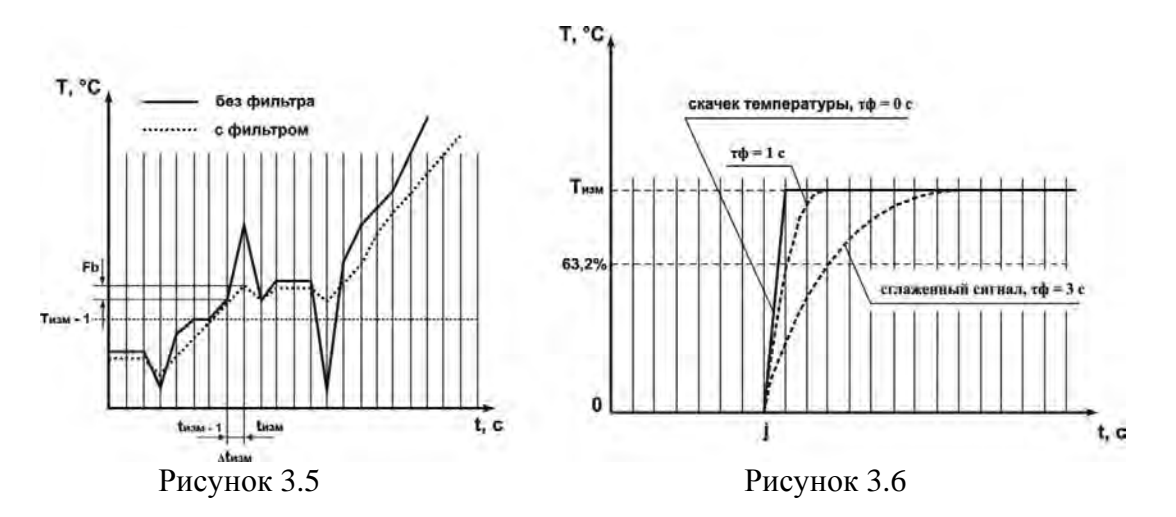

#### **3.2.5 Двухпозиционный регулятор (двухпозиционное регулирование).**

Прибор в режиме двухпозиционного регулирования работает по одному из двух типов логики (рисунок 3.7):

- Логика №1 (нагреватель) применяется для управления работой нагревателя (например, ТЭНа) или сигнализации о том, что значение текущей температуры Ттек меньше уставки Туст. При этом выходное реле первоначально включается при значениях  $T_{\text{rest}} < T_{\text{yer}} - \text{HS}$ , выключается при  $T_{\text{rest}} > T_{\text{ver}}$  и вновь включается при  $T_{\text{rest}} < T_{\text{ver}} - \text{HS}$ , осуществляя тем самым двухпозиционное регулирование по уставке Туст с гистерезисом HS.
- Логика №2 (охладитель) применяется для управления работой охладителя (например, вентилятора) или сигнализации о превышении значения уставки Туст. При этом выходное реле первоначально включается при значениях  $T_{\text{rex}} > T_{\text{ycr}} + HS$ , выключается при  $T_{\text{rex}} < T_{\text{ycr}}$ и вновь включается при  $T_{\text{rest}} > T_{\text{ycr}} + \text{HS}$ . При использовании в качестве охладителя компрессора настоятельно рекомендуется устанавливать значение HS таким, чтоб обеспечить нормальное (минимальное) время отключения компрессора, не приводящее к поломке оборудования.

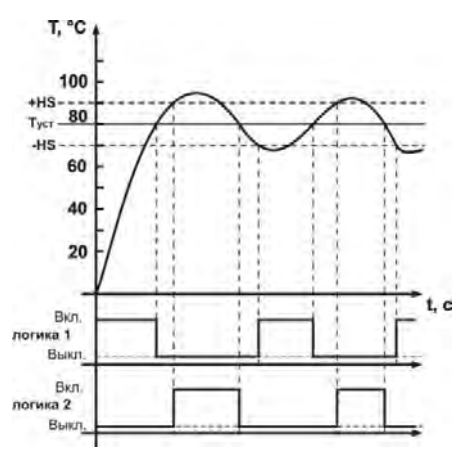

Рисунок 3.7 Диаграмма срабатывания выходных реле в режиме двухпозиционного регулирования. Программируемые параметры:

 $T$ <sub>уст</sub> – уставка температуры  $H$ ,  $H$  ( $H$ ,  $H$ ,  $H$ ,  $H$ ,  $H$ );

 $\rm HS-rucrepesnc$   $\rm H\,S-rucrepesnc$   $\rm H\,S\,L\,H\,S$  );

 $r \in$   $(r \in \overline{c}, r \in \overline{c}]$ ,  $r \in \overline{c}$ ,  $\vdots$  ) – логика работы выходного реле.

#### **3.2.6 ПИД – регулятор (пропорционально-интегрально-дифференциальное регулирование).**  3.2.6.1 Общие принципы ПИД-регулирования.

Регулятор вырабатывает "управляющий" сигнал Yi, действие которого направлено на уменьшение отклонения Ei:

$$
Y_i = \frac{1}{X_p}\left(E_i + \frac{1}{\tau_n}\sum_{i=0}^n E_i * \Delta t_{n \text{sn}} + \tau_{\text{A}} * \frac{\Delta E_i}{\Delta t_{n \text{sn}}} \right) * 100\%
$$

где:

 $X_p$  – полоса пропорциональности (программируемый параметр -  $\left\vert P\right\rangle$ );

Ei – разность между заданным Туст и текущим Ттек значением температуры, или рассогласование;

τд – постоянная времени дифференцирования (программируемый параметр

"дифференциальная постоянная ПИД-регулятора" - d);

∆Ei – разность между двумя соседними измерениями Ei и Ei-1;

 $\Delta t$ изм – время между двумя соседними измерениями Ттек и Ттек-1;

τи – постоянная времени интегрирования (программируемый параметр

"интегральная постоянная ПИД-регулятора" - );

 $\sum_{i=1}^{n} E_i * \Delta t_{\text{max}}$  - накопленная сумма рассогласований.

Для эффективной работы ПИД-регулятора необходимо установить правильные для конкретного объекта регулирования значения коэффициентов Xp, τд и τи.

Программируемые параметры:

 $[X_{p}]$  –  $F$  (  $F$   $d$ ,  $F$   $d$ ,  $F$   $H$ );  $[\tau_{\pi}]$  –  $d$   $i$  (  $d$   $d$ ,  $d$   $d$   $d$ );  $[\tau_{\pi}]$  –  $\tau$   $i$  (  $\tau$   $d$ ,  $\tau$   $d$ ,  $\tau$   $H$ ).

**Внимание!** В некоторых случаях ПИД-регулирование является избыточным или недопустимым. В таких случаях выставив коэффициент  $\tau_u = 0$  или  $\tau_a = 0$  можно получить соответственно ПД или ПИ регулятор.

#### **3.2.6.2 Пропорциональный регулятор**

Пропорциональный регулятор является основным, где задание температуры прямо пропорционально ошибке. Если используется только пропорциональный регулятор, то в системе всегда будет ошибка. Низкие значения пропорционального коэффициента регулятора приводят к нестабильности и колебаниям в системе, а слишком высокие приводят к «вялости» системы.

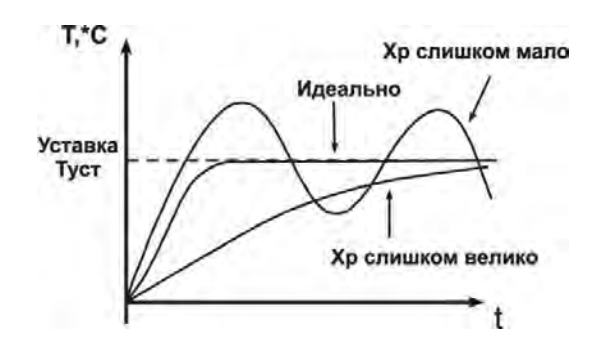

Рисунок 3.8 График работы пропорционального регулятора

#### **3.2.6.3 Интегральный регулятор**

Интегральный регулятор используется для исключения ошибки. Температура будет расти до момента исключения ошибки (или уменьшаться при отрицательной ошибке). Малые значения интегральной составляющей значительно влияют на работу регулятора в целом. Если установлено слишком высокое значение – система промахнется, и будет работать с перерегулированием.

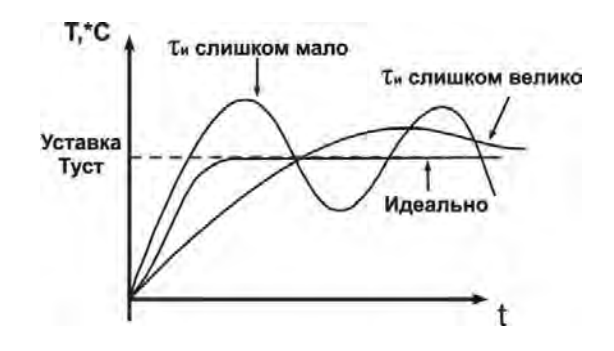

Рисунок 3.9 График работы интегрального регулятора.

#### **3.2.6.4 Дифференциальный регулятор**

Дифференциальный регулятор, оценивая скорость изменения ошибки, используется для увеличения быстродействия системы. Он и повышает быстродействие регулятора в целом. Однако с повышением быстродействия регулятора также увеличивается и его перерегулирование, что приводит к нестабильности системы. В большинстве случаев, дифференциальная составляющая устанавливается нулевой или близкой к некоторому очень низкому значению для предотвращения этого.

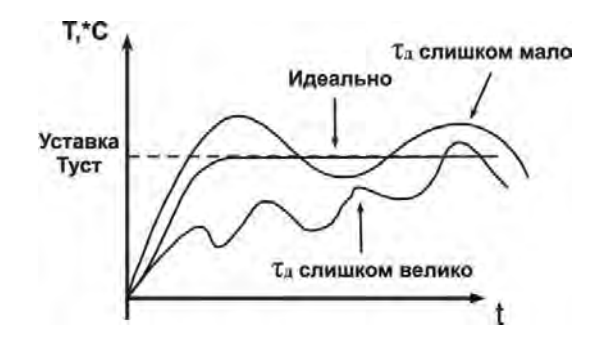

Рисунок 3.10 График работы дифференциального регулятора.

#### **3.2.6.5 Методы ПИД-регулирования.**

При регулировании выбирают один из методов управления: "нагреватель" или "охладитель".

- "Нагреватель" значение выходного сигнала регулятора уменьшается с увеличением контролируемой температуры.
- "Охладитель" значение выходного сигнала регулятора увеличивается с увеличением контролируемой температуры.

Программируемые параметры:  $\nabla$   $\vdash$   $\vdash$   $\vdash$   $\vdash$   $\vdash$   $\vdash$   $\vdash$   $\vdash$   $\vdash$   $\vdash$   $\vdash$   $\vdash$   $\vdash$ 

**Внимание!** Не рекомендуется использование ПИД-регулирования в режиме охладителя для компрессора, в связи с отсутствием контроля минимального времени отключения компрессора, что может повлечь за собой поломку оборудования.

#### **3.2.6.6 Работа в режиме ПИД – регулятора с выходным ключевым элементом (ШИМ).**

Управляющий сигнал с ПИД – регулятора (Yi) преобразуется в последовательность импульсов (рисунок 3.11) согласно следующей формуле:

$$
D=T_{\text{c,n}}*\frac{Y_i}{100\%}
$$

где:

D – длительность импульса (сек.)  $\lfloor \cdot \rfloor$ ,  $\lfloor \cdot \rceil$ ,  $\lfloor \cdot \rceil$ ,  $\lfloor \cdot \rceil$ ,  $\lfloor \cdot \rceil$ .

Тсл – период следования импульсов (мин.)  $\epsilon$ ,  $\epsilon$ ,  $\epsilon$ ,  $\epsilon$ ,  $\epsilon$ ,  $\epsilon$ ,  $\epsilon$ ,  $\epsilon$ ,  $\epsilon$ ,  $\epsilon$ ,  $\epsilon$ ,  $\epsilon$ ,  $\epsilon$ 

Yi – управляющий сигнал ПИД-регулятора (%).

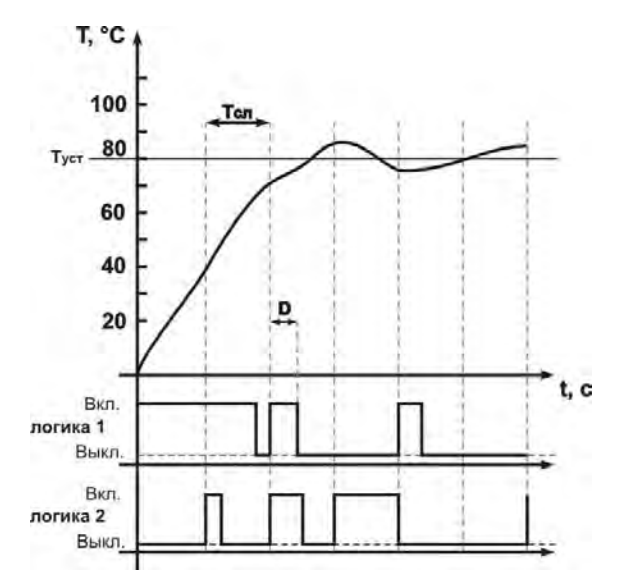

Рисунок 3.11 Диаграмма срабатывания выходных реле в режиме ПИД-регулирования.

**Внимание!** Малое значение Тсл приводит к частым коммутациям и быстрому износу силовых контактов реле, а большое значение – к ухудшению качества регулирования.

#### **3.2.7 Интерфейс связи RS-485**

Использование интерфейса связи описано в Приложении А.

## **4 Техническое обслуживание и меры безопасности**

#### **4.1 Меры безопасности**

На открытых контактах клеммника прибора при эксплуатации присутствует напряжение величиной до 250 В, опасное для человеческой жизни. Любые подключения к прибору и работы по его техническому обслуживанию производить только при отключенном питании прибора и исполнительных механизмов.

Не допускается попадание влаги на контакты выходного разъема и внутренние электроэлементы прибора. Запрещается использование прибора в агрессивных средах с содержанием в атмосфере кислот, щелочей, масел и т. п.

Подключение, регулировка и техническое обслуживание прибора должны производиться только квалифицированными специалистами, изучившими настоящее руководство по эксплуатации.

#### **4.2 Порядок технического обслуживания**

Рекомендуемая периодичность технического обслуживания – каждые шесть месяцев.

Техническое обслуживание состоит из визуального осмотра, в ходе которого проверяется надежность подсоединения проводов к клеммам прибора, отсутствие сколов и трещин на его корпусе.

При выполнении технического обслуживания прибора соблюдать меры безопасности, изложенные в п.4.1.

## **5 Подключение прибора**

#### **5.1 Монтаж внешних связей.**

#### **5.1.1 Общие указания.**

Подготовить кабели для соединения прибора с датчиками, исполнительными механизмами и внешними устройствами, а также с источником питания. Для обеспечения надежности электрических соединений рекомендуется использовать кабели с медными многопроволочными жилами, концы которых перед подключением следует тщательно зачистить и облудить. Зачистку жил кабеля следует выполнять с таким расчетом, чтобы их оголенные концы после подключения к прибору не выступали за пределы клеммника. Сечение кабеля не должно превышать 2,5 мм².

#### **5.1.2 Указания по монтажу для уменьшения электромагнитных помех.**

При прокладке линий "прибор - датчик", следует выделить их в самостоятельную трассу (или несколько трасс). Трассы располагают отдельно от силовых кабелей, а также от кабелей, создающих высокочастотные и импульсные помехи.

**Внимание!** Трассы следует планировать таким образом, чтобы длина сигнальных линий была минимальной.

#### **5.1.3 Указания по монтажу для уменьшения помех, возникающих в питающей сети.**

Подключение прибора следует производить к сетевому фидеру 220В 50Гц, не связанному непосредственно с питанием мощного силового оборудования. Во внешней цепи рекомендуется установить выключатель питания, обеспечивающий отключение прибора от сети и плавкие предохранители на ток 1А.

#### **5.2 Подключение прибора.**

Подключение прибора производится по схеме (рисунок 5.1), соблюдая изложенную ниже последовательность действий.

А) произвести подключение прибора к источнику питания и исполнительным механизмам;

Б) подключить линии связи "прибор – датчик" к входам прибора.

**Внимание!** Клеммные соединители прибора, предназначенные для подключения сети питания и внешнего силового оборудования, рассчитаны на максимальное напряжение 250 В. Во избежание электрического пробоя изоляции подключение к контактам прибора источников напряжения выше указанного запрещается.

#### **5.3 Подключение датчиков (ТС).**

В приборах ТР-101 используется трехпроводная схема подключения ТС (термопреобразователи сопротивления). К одному из выводов ТС подсоединяются два провода, а третий подключается к другому выводу ТС (см. рисунок 5.1). Такая схема при соблюдении условий равенства сопротивлений всех трех проводов позволяет скомпенсировать их влияние на измерение температуры.

Термопреобразователи сопротивления могут подключаться к прибору и по двухпроводной схеме, но при этом отсутствует компенсация сопротивления соединительных проводов и поэтому может наблюдаться некоторая зависимость показаний прибора от колебаний температуры проводов.

#### **5.3.1 Подключение датчиков (ТС) по двухпроводной схеме.**

5.3.1.1 Подключение ТС (термопреобразователей сопротивления) с прибором по двухпроводной схеме производится в случае невозможности использования трехпроводной схемы, например при установке ТР-101 на объектах, оборудованных ранее проложенными двухпроводными монтажными трассами.

5.3.1.2 Следует помнить, что показания прибора будут зависеть от изменения сопротивления проводов линии связи "датчик - прибор", происходящего под воздействием температуры окружающего воздуха. Для компенсации паразитного сопротивления проводов нужно выполнить следующие действия:

• Перед началом работы установить перемычку между контактами 23 и 24 ((26 и 27), (29 и 30), (32 и 33)) клеммника прибора, а двухпроводную линию подключить непосредственно к контактам 22 и 23 ((25 и 26), (28 и 29), (31 и 32)).

- Далее подключить к противоположным от прибора концам линии связи "датчик прибор" вместо термопреобразователя магазин сопротивлений с классом точности не хуже 0,05 (например, МСР-63).
- Установить на магазине значение, равное сопротивлению ТС при температуре 0 ºС (50, 100, 500, 1000 Ом, в зависимости от типа датчика).
- Подать на прибор питание и через 20 30 сек по показаниям цифрового индикатора определить величину отклонения температуры от 0 ºС.
- Установить значение параметра **5H1 (5H2, 5H3, 5H4)**, равное по величине отклонению температуры, но взятое с противоположным знаком.
- Проверить правильность заданного значения, для чего, не изменяя значения сопротивления на магазине, дождаться пока прибор перейдет в режим измерения температуры и убедиться, что при этом его показания равны 0±1 ºС.
- Отключить питание прибора, отсоединить линию связи от магазина сопротивлений и подключить ее к ТС.
- После выполнения указанных действий прибор готов к дальнейшей работе.

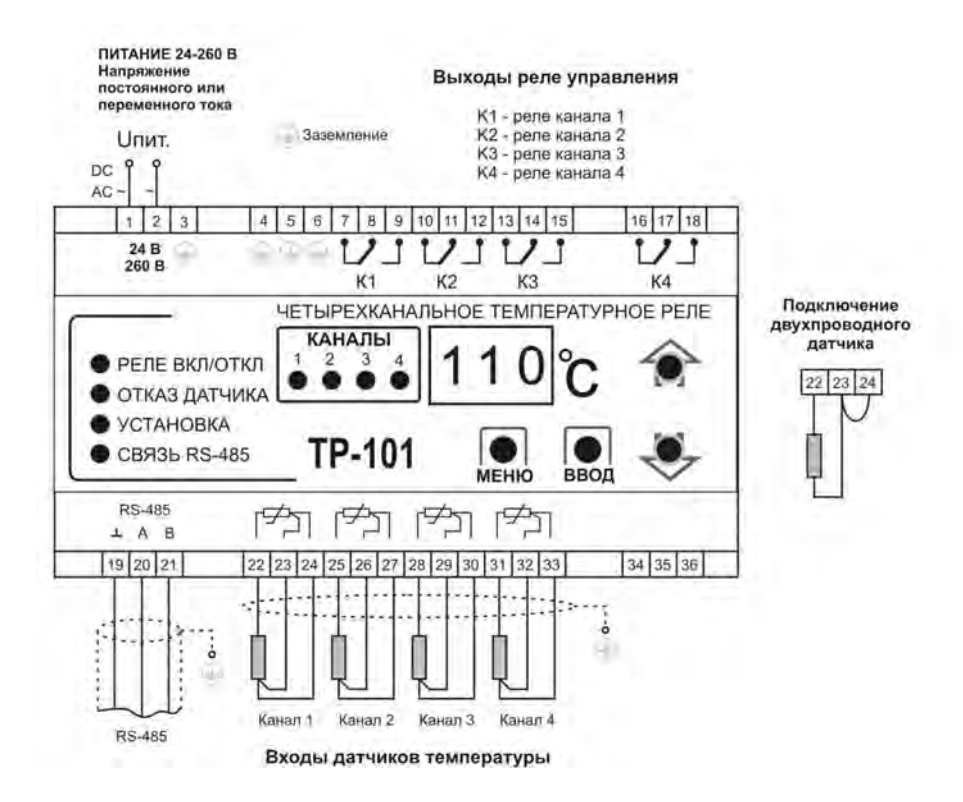

Рисунок 5.1 Схема подключения ТР-101

**Внимание!** Во избежание влияния помех на измерительную часть прибора, линии связи "прибор датчик" в обязательном порядке должны быть:

- изготовлены из экранированного кабеля типа витая пара (тройка);
- сечением не менее  $0.5$ мм<sup>2</sup>;
- прочно присоединены к клеммам прибора;
- маршрут соединения кабелей должен быть отделен от кабелей высокого напряжения и от кабелей, питающих индуктивную нагрузку;

## **6.1 Общие сведения.**

6.1.1 При включении питания прибора засвечиваются все индикаторы на 2 секунды. После этого на цифровом индикаторе отображается измеренная температура канала 1. С интервалом в 4 секунды прибор поочередно выводит измеренную температуру включенных каналов.

6.1.2 При наличии неисправностей прибор выводит на цифровой индикатор код ошибки (таблица 6.1).

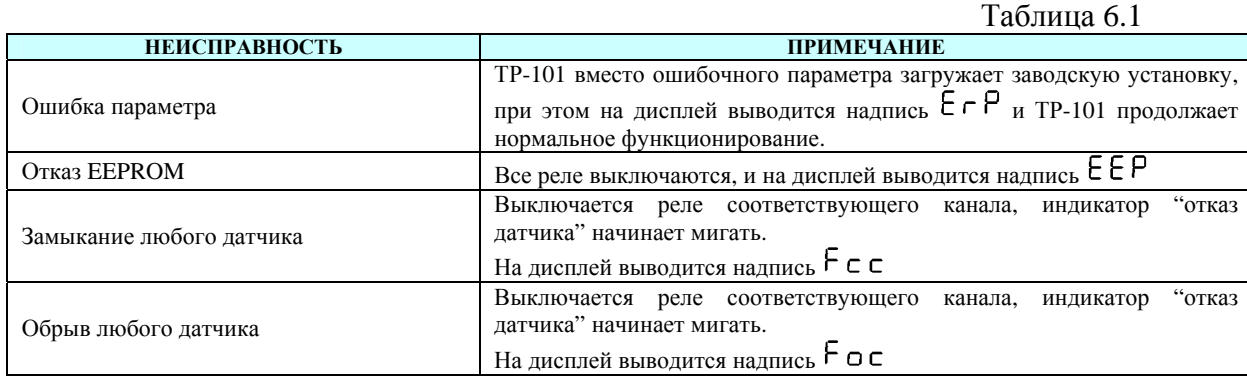

#### **6.2 Тестирование выходных реле.**

В приборе предусмотрено тестирование как всех реле вместе, так и каждого реле по отдельности, для этого необходимо:

- в режиме изменения параметров установить значение параметра  $\pm 5$  в соответствии с таблицей 7.1 и нажать кнопку ввод, при этом на дисплее отобразится надпись о FF (означающая, что тестируемые реле находятся в нормально разомкнутом (выключенном) состоянии), отключатся все светодиодные индикаторы.
- однократным нажатием кнопки  $\frac{BB0A}{BBOA}$  меняется состояние тестируемых реле:
	- реле находятся в нормально разомкнутом (выключенном) состоянии;

- реле находятся в нормально замкнутом (включенном) состоянии.

Для перехода обратно в меню нажать – кнопку **. При отсутствии нажатия любой из кнопок в** течение 20сек., ТР-101 перейдет в исходное состояние.

## **7 Программирование**

## **7.1. Общие сведения.**

**Внимание!** Во время пребывания в режиме программирования прибор не осуществляет регулирование, а выходные реле нагрузки переводятся в состояние ОТКЛЮЧЕНО.

7.1.1 Программируемые параметры задаются пользователем при программировании и сохраняются при отключении питания в энергонезависимой памяти.

Полный список программируемых параметров приведен в таблице 7.1

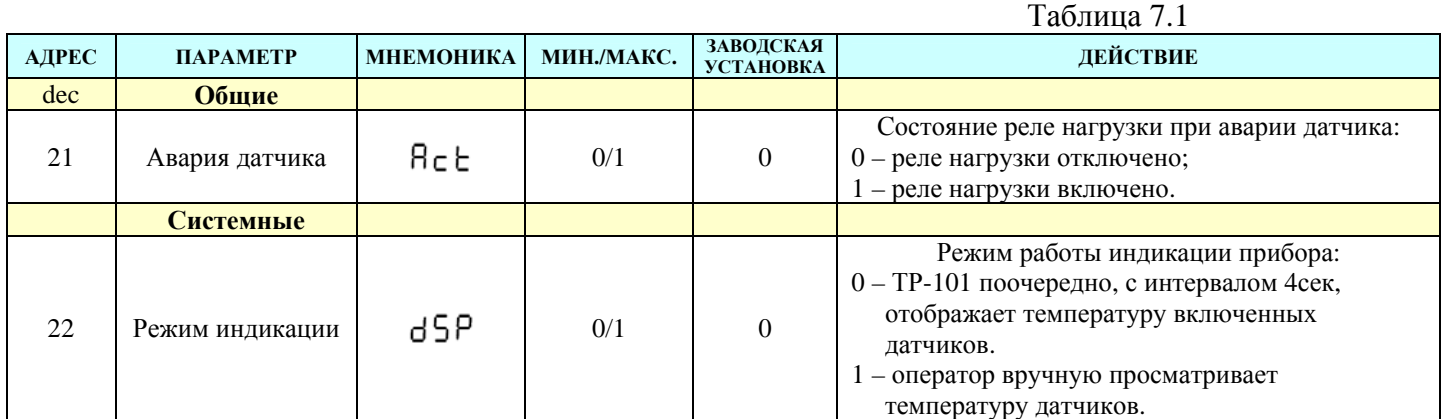

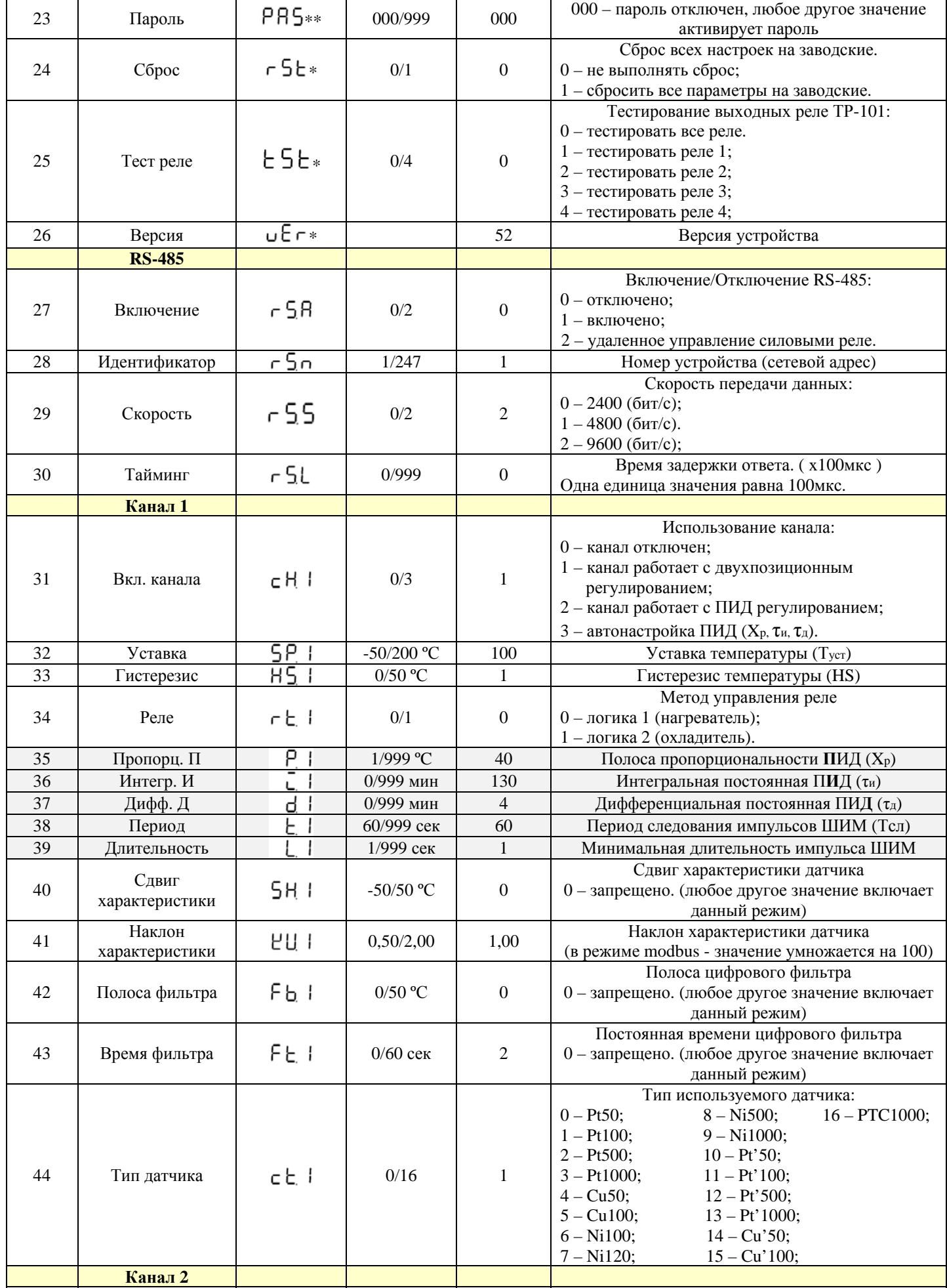

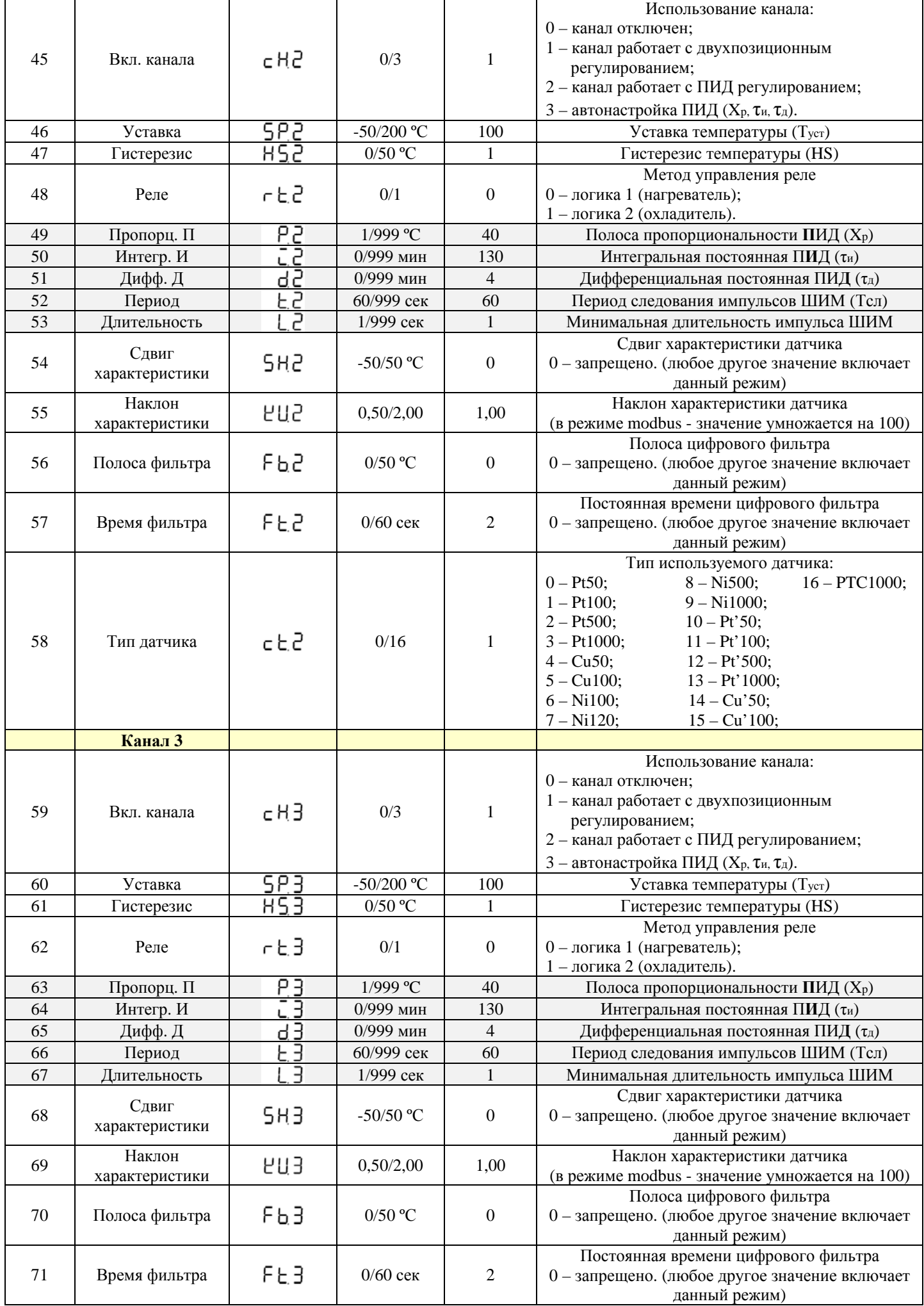

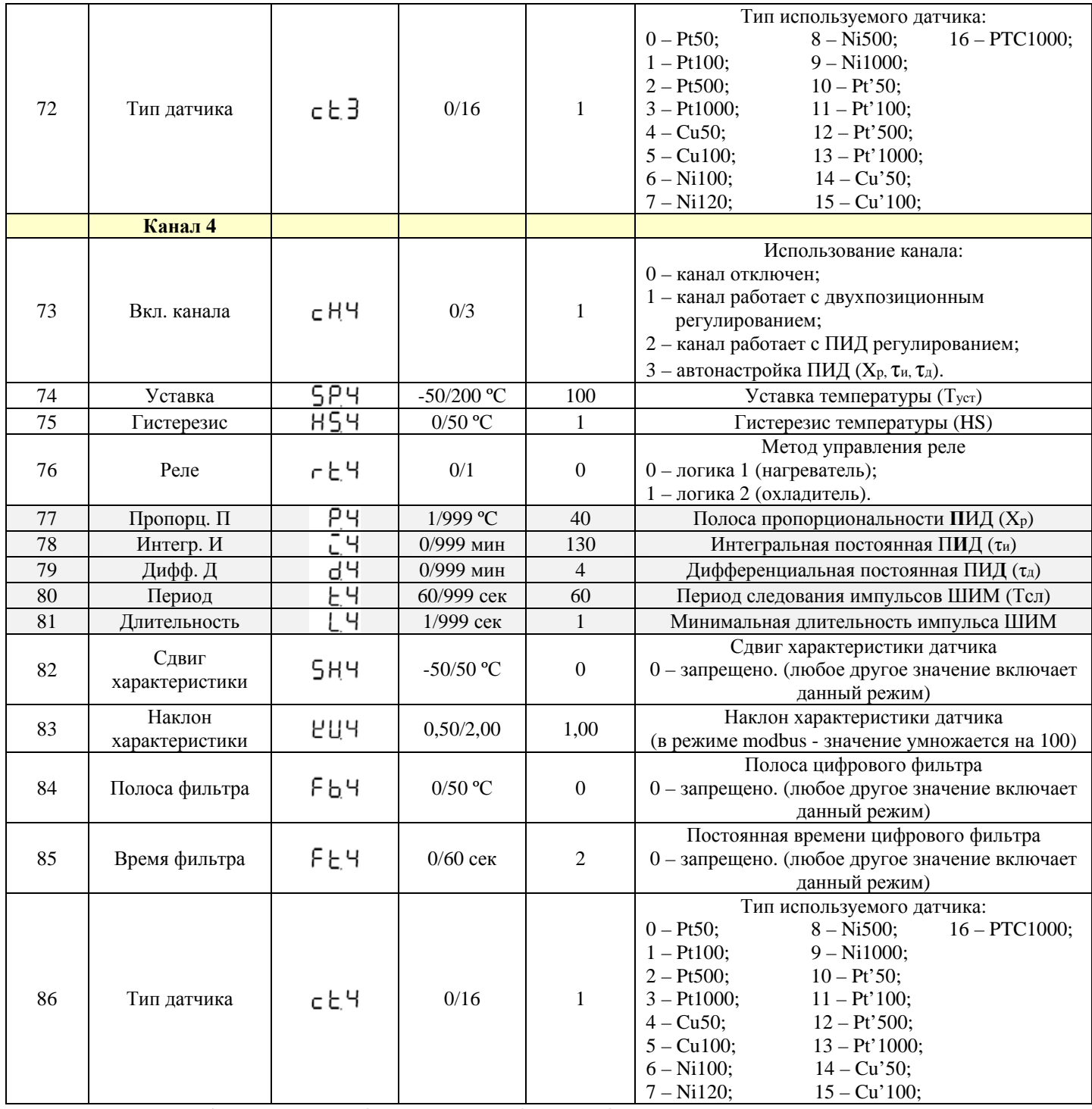

*\* - параметр доступен только для чтения; \*\* - удаленный доступ к параметру запрещен.* 

*Заводские установки коэффициентов ПИД установлены исходя из следующей характеристики объекта: - нагрев производится от 0\*С до 100\*С;* 

 *- скорость нагрева составляет 1\*С в минуту;* 

 *- выход на номинальную температуру происходит при 70% мощности нагревателя, таким образом, запас по мощности составляет 30%.* 

#### **7.1.2 Просмотр параметров.**

Для просмотра параметров необходимо однократно нажать кнопку **MEHO**, на дисплее отобразится первый параметр из таблицы 7.1. Листание параметров осуществляется кнопками  $\blacktriangleright$   $\blacktriangleright$  просмотр параметра – кнопка MEHO, переход обратно в меню – кнопка MEHO.

#### **7.1.3 Изменение параметров.**

Для изменения параметров необходимо нажать и удерживать в течение 7 секунд кнопку **НЕНО**, при этом:

• Если был установлен пароль, введите его. Изменение значения текущего разряда - кнопки переход к следующему разряду – кнопка **MEHO**, подтверждение ввода пароля – кнопка **BBO**, Отмена ввода пароля – при отсутствии нажатий любой из кнопок в течение 20 секунд, ТР-101 перейдет в исходное состояние.

- Если введенный пароль верный, включится светодиод "Установка" (рисунок 3.2 поз.8) и на дисплее отобразится первый параметр из таблицы 7.1.
- Если введенный пароль неверный, ТР-101 вернется в исходное состояние.
- Если параметр РА5 установлен в "0" проверка пароля не осуществляется. Включится светодиод "Установка" (рисунок 3.2 поз.8) и на дисплее отобразится первый параметр из таблицы 7.1.

Листание параметров кнопками , запись параметра и переход обратно в меню – кнопка в вед

переход обратно в меню без записи – кнопка **.................** При отсутствии нажатий любой из кнопок в течение 20 секунд, прибор перейдет в исходное состояние.

#### **7.1.4 Восстановление заводских установок.**

- В режиме изменения параметров (п.7.1.3) установить параметр  $\tau$  5 е в 1 и нажать кнопку ввод, при этом прибор произведет перезапуск с установленными заводскими параметрами. В данном случае пароль не сбрасывается.
- Подать напряжение питания на прибор, удерживая одновременно нажатыми кнопки держать их нажатыми более 2 секунд, при этом на дисплее отобразится надпись  $\lceil \mathsf{H} \rceil$ , отпустить кнопки. Через 6 секунд ТР-102 произведет перезапуск с установленными заводскими параметрами, в том числе и пароль (по умолчанию пароль отключен).

## **7.2 Порядок программирования.**

### **7.2.1 Установка параметров измерительного входа.**

7.2.1.1 Задать значение параметра ( , , ) в соответствии с используемым типом датчика (таблица 1, таблица 7.1).

## **7.2.1.2 Коррекция измерительной характеристики.**

Коррекция измерений, осуществляемая прибором, описана в п.3.2.3. Коррекция измерений производится прибором после задания необходимых значений параметров  $5H - c$ двиг измерительной характеристики датчика,  $PU -$ наклон измерительной характеристики датчика.

Параметр 5<sup>H</sup> допускается изменять в пределах от -50 до +50 °С.

Параметр  $PU$  допускается изменять в пределах от 0,50 до 2,00.

## **Внимание!**

- 1. Необходимость осуществления коррекции измерения выявляется после проведения поверки используемых датчиков и прибора.
- 2. При подключении термопреобразователя сопротивления по двухпроводной схеме, параметр  $5H$  задавать обязательно. Определение значения параметра  $5H$  производится по методике, приведенной в пункте 5.3.1.

## **7.2.2 Установка параметров цифрового фильтра.**

Работа цифрового фильтра описана в п.3.2.4.

Настройка цифрового фильтра измерений производится путем установки двух параметров  $\overline{\phantom{a}}$   $\overline{\phantom{a}}$   $\overline{\phantom{a}}$ полоса цифрового фильтра и  $F t$  – постоянная времени цифрового фильтра.

Значение  $FE$  допускается устанавливать в пределах от 0 до 60 сек, при  $FE=0$  фильтрация методом экспоненциального сглаживания отсутствует.

Значение  $\overline{\phantom{a}}$  в диапазоне от 0 до 200 °С, при  $\overline{\phantom{a}}$  b=0 "ограничение единичных помех" выключено.

## **7.2.3 Установка параметров способа управления реле.**

Для конкретной системы регулирования нужно выбрать способ управления, задав соответствующие значения параметра  $\ulcorner$   $\vdash$   $\vdash$   $\vdash$   $\vdash$   $\vdash$   $\vdash$   $\vdash$   $\vdash$   $\vdash$   $\vdash$   $\vdash$   $\vdash$   $\vdash$ 

0 – логика 1 (нагреватель);

1 – логика 2 (охладитель).

#### **7.2.4 Установка режимов регулирования.**

Прибор может работать в одном из двух режимов регулирования, двухдиапазонное или ПИД –

#### регулирование.

Установка требуемого режима осуществляется установкой нужного значения параметра  $( c HZ_1 c HZ_2 c HY_1)$ :

- 0 отключен;
- 1 двухдиапазонное регулирование;
- 2 ПИД регулирование;
- 3 Автонастройка ПИД (автоматическое определение коэффициентов ПИД см.п. 7.2.5.2)

Гистерезис двухдиапазонного регулятора  $H_5$  (°C) задается в параметре  $H_5$  |  $(H_5e$ ,  $H_5f$ ,  $H_5f$ (п.3.2.5), параметр допускается изменять в пределах от 0 до +50 ºС.

Работа двухдиапазонного и ПИД – регулятора описаны в п.3.2.5 и п.3.2.6.

## **7.2.5 Настройка ПИД-регулятора.**

## **7.2.5.1 Общие принципы.**

Работа ПИД-регулятора описана в п.3.2.6.

Для настройки ПИД-регулятора необходимо выполнить следующие действия.

- 1. Задать уставку регулятора  $5P$ . ( $5P$ ,  $5P$ ,  $5P$ ,  $5P$ ,  $9P$ ,
- 2. Установить параметры ШИМ регулирования:
	- F – период следования импульсов Тсл;
	- минимальная длительность импульса.
- 3. Установить параметры ПИД регулирования:
	- $P$  полоса пропорциональности регулятора  $X_p$ ;
	- $\overline{\phantom{a}}$  постоянная времени интегрирования ти;
	- $\mathsf{d}$  постоянная времени дифференцирования  $\tau_A$ .

Значение параметра ( , , ) устанавливается в секундах от 60 до 999. Значение параметра  $\overline{L}$   $\overline{C}$ ,  $\overline{L}$ ,  $\overline{C}$ ,  $\overline{L}$ ,  $\overline{C}$ ,  $\overline{L}$ ,  $\overline{C}$ ,  $\overline{C}$ ,  $\overline{C}$ ,  $\overline{C}$ ,  $\overline{C}$ ,  $\overline{C}$ ,  $\overline{C}$ ,  $\overline{C}$ ,  $\overline{C}$ ,  $\overline{C}$ ,  $\overline{C}$ ,  $\overline{C}$ ,  $\overline{C}$ ,  $\$ Значение параметра  $P_1$  ( $P_2$ ,  $P_3$ ,  $P_4$ ) устанавливается в °С от 1 до 999. Значение параметра  $\overline{C}$  ( $\overline{C}$ ,  $\overline{C}$ ,  $\overline{C}$ ,  $\overline{C}$ ,  $\overline{C}$ ) устанавливается в минутах от 0 до 999. При  $\bar{L} = 0$  прибор работает как ПД-регулятор. Значение параметра  $d \mid (d \mid d)$ ,  $d \mid$ ,  $d \mid$ ,  $d \mid$ , устанавливается в минутах от 0 до 999.

- При  $\sigma = 0$  прибор работает как ПИ-регулятор.
- При  $\bar{L} = 0$  и  $\bar{d} = 0$  прибор работает как П-регулятор.

Учитывая, что в каждой конкретной системе существуют еще и непериодические внешние воздействия различного характера, все коэффициенты в приведенных формулах могут меняться для получения оптимального поведения системы в конкретных условиях. Параметры, подобранные для наилучшего поддержания температуры в установившемся режиме, могут оказаться совершенно неприемлемыми для подавления переходного процесса при внешнем воздействии или при выходе на режим. Равно как и наоборот. Кроме того, в процессе работы характеристики объекта регулирования могут значительно меняться, как при изменении режимов работы, так и со временем.

Обычно вычисленные значения требуют многократной корректировки и подбора, а изменение одного параметра влечет за собой необходимость корректировки остальных.

## **7.2.5.2 Автоматическая настройка ПИД-регулятора.**

Режим "Автонастройка ПИД" предназначен для автоматического определения начальных (приблизительных) значений коэффициентов ПИД τи, τД и *Х*<sup>Р</sup> при работе конкретной системы. Автонастройку рекомендуется проводить при пуске и наладке системы, а также при значительном изменении характеристик объекта (загрузки печи, объема нагреваемой жидкости, мощности нагревательного элемента и т.п.).

7.2.5.2.1 Войти в режим программирования (см. раздел 7.1.3).

7.2.5.2.2 Установить значение  $5P(T_{ver})$  равным уставке температуры, которую в дальнейшем будет поддерживать прибор. При необходимости, установить период следования импульсов ШИМ и минимальное время импульса ШИМ, параметры  $E \mid u \in L$  соответственно. Заводские установки  $\epsilon$   $\equiv$  60 сек.,  $\epsilon$   $\equiv$  1 сек.

7.2.5.2.3 Установить значение параметра  $cH I = 3$  ( $cH\overline{c}$ ,  $cH\overline{d}$ ,  $cH\overline{d}$ ). После нажатия кнопки  $\frac{1880\pi}{2}$ , на индикаторе отобразится мигающая надпись " $P\bar{c}$  d" с соответствующим индикатором номера настраиваемого канала в течении времени 10 сек (время может меняться в зависимости от установленного времени фильтра F E I F E Z, F E 3, F E 4). По окончанию времени регулятор выдаст непрерывный максимальный выходной сигнал и на дисплее отобразится текущая температура с точкой в младшем разряде "xxx**.**". В результате чего выходное реле нагрузки будет включено до тех пор, пока не будет достигнута величина температуры равная  $5^{\circ}$  (T<sub>ver</sub>). После выключения реле нагрузки (стадия I, точка В на рисунке 6.1) некоторое время температура по инерции будет продолжать увеличиваться. Как только контролируемая температура опустится ниже  $5^{\circ}$  (T<sub>ver</sub>), процесс автонастройки заканчивается (точка Г рисунок 6.1), на дисплее отображается непрерывная надпись "Р - d". ТР-101 вычисляет коэффициенты ПИД регулятора: полосу пропорциональности  $X_p$ , постоянную времени интегрирования  $\tau_{\mu}$ , постоянную времени дифференцирования  $\tau_{\mu}$ . После окончания автонастройки необходимо нажатием кнопки  $\blacksquare$ перевести прибор в режим программирования, в котором можно посмотреть и скорректировать полученные значения коэффициентов.

Коэффициенты, полученные в результате "Автонастройки ПИД", не являются оптимальными, а служат для предварительного анализа работы ПИД регулятора.

**Внимание!** Для отмены запущенного режима автонастройки, необходимо в течение 7 секунд удерживать кнопку **MEHO**, в результате чего режим автонастройки будет отменен, а прибор войдет в режим программирования.

### **7.2.5.3 Ручная настройка ПИД регулятора.**

Приведенный ниже метод позволяет определить приблизительные параметры настройки регулятора.

7.2.5.3.1 Войти в режим программирования (см. раздел 7.1.3).

- 7.2.5.3.2 При необходимости, установить период следования импульсов ШИМ и минимальное время импульса ШИМ, параметры  $\epsilon \mid u \in L$  соответственно. Заводские установки  $\epsilon$  l=60 сек.,  $L_l = 1$  сек.
- 7.2.5.3.3 Установить значения  $\bar{c}$  ( $\tau_{H}$ ),  $d$  ( $\tau_{A}$ ) и  $\bar{P}$  ( $X_p$ ) равными 0. Установить значение  $5P(T_{ycr})$ равным уставке температуры, которую в дальнейшем будет поддерживать прибор. После перехода в режим регулирования (по истечении 20 секунд прибор автоматически перейдет в режим регулирования) **выходное реле нагрузки будет включено до тех пор, пока не будет достигнута температура регулирования (уставка)** (стадия I, точка В на рисунке 6.1).
- 7.2.5.3.4 Измерить  $t_0$  время от момента включения выходных реле до момента увеличения температуры на 10% от диапазона  $T_{ycr}$  –  $T_{\text{Hau}}$  (стадия I, точка А на рисунке 6.1).
- 7.2.5.2.5 Измерить  $t_1$  время от момента увеличения температуры на 10% (точка А на рисунке 6.1) и до момента увеличения температуры на 63% от диапазона  $T_{\text{year}} - T_{\text{heat}}$  (точка Б на рисунке 6.1).
- 7.2.5.3.6 Измерить максимальное значение перерегулирования между точками В и Г (Емакс. рисунок 6.1).
- 7.2.5.3.7 Установить значение  $X_p = 2 * E_{\text{max}}$  (стадия II на рисунке 6.1). Убедиться, что при данном значении  $X_p$  не происходит достижения уставки  $T_{\text{yer}}$ . В противном случае необходимо увеличить значение  $X_p$ . Если при значении  $X_p = 2 * E_{\text{max}}$  разница между установившейся температурой и уставкой слишком велика, то значение  $X_x$  следует уменьшить.
- 7.2.5.3.8 Установить значение  $\tau_{\text{M}} = 2.4 * t_1$ . Убедиться, что при заданном значении  $\tau_{\text{M}}$  не возникают колебания температуры вокруг уставки (стадия III). Для уменьшения колебаний необходимо увеличить значение  $\tau_{\mu}$ , для увеличения скорости выхода на уставку – уменьшить значение  $\tau_{\mu}$ .
- 7.2.5.3.9 Установить значение параметра  $\tau_{\pi}$  равным [0,1; 0,2; 0,3; 0,4] \*  $\tau_{0}$ .

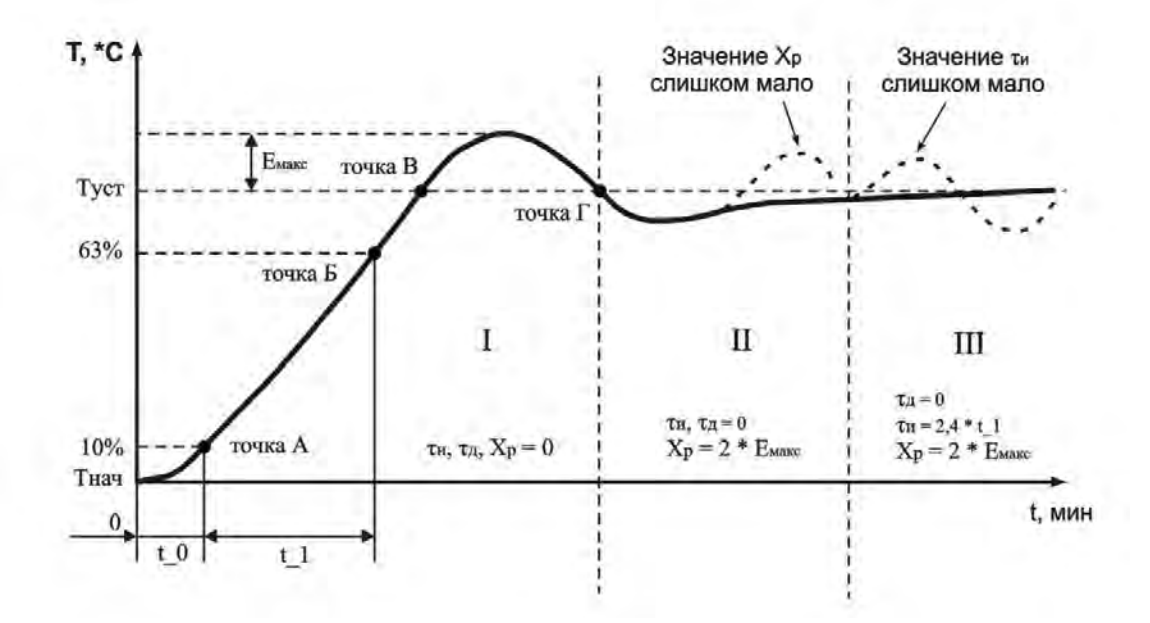

Рисунок 6.1 Ручная настройка ПИД-регулятора

## **8 Сроки службы, хранения и гарантии изготовителя**

Срок службы ТР-101 10 лет. По истечении срока службы обратиться к изготовителю.

Предприятие-изготовитель гарантирует безотказную работу ТР-101 в течение 36 месяцев со дня продажи, при условии:

- правильного подключения;
- правильной эксплуатации и хранения;
- целостности пломбы ОТК изготовителя;
- целостности корпуса, отсутствии следов вскрытия, трещин, сколов, прочее.

#### **9 Транспортирование**

Транспортирование ТР-101 в упаковке может производиться любым видом транспорта в соответствии с требованиями и правилами перевозки, действующими на данных видах транспорта.

При транспортировании, погрузке и хранении на складе ТР-101 должен оберегаться от ударов, толчков и воздействия влаги.

## **1 Интерфейс связи RS-485**

## **1.1 Общие указания.**

Интерфейс связи предназначен для включения прибора ТР-101 в сеть, организованную по стандарту RS-485 (EIA-485). Использование прибора в сети RS-485 позволяет осуществлять следующие функции:

- сбор данных в системе SCADA;
- программирование прибора с помощью ПК;
- удаленное управление выходными реле каналов.

RS-485 является широко распространенным в промышленности стандартом интерфейса, обеспечивает создание сетей с количеством узлов (точек) до 247 и передачу данных на расстояние до 1200 м. При использовании повторителей количество подключенных узлов и расстояние передачи может быть увеличено.

Все приборы в сети соединяются в последовательную шину (рисунок А1). Для качественной работы приемопередатчиков и предотвращения влияния помех, линия связи должна иметь на концах согласующие резисторы сопротивлением  $R_{\text{corr}} = 120$  Ом, подключаемые непосредственно к клеммам прибора (см. рисунок А1).

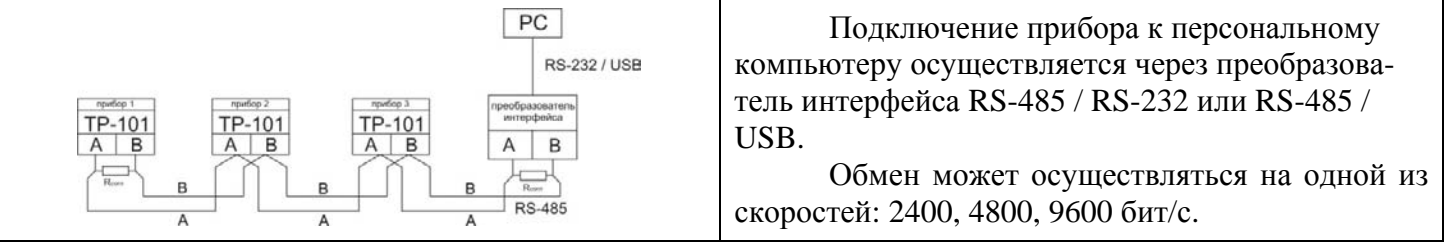

Рисунок А1 Подключение приборов в сеть RS-485.

### **1.2 Удаленное управление силовыми реле.**

При установке параметра  $\overline{5}R = 2$  (таблица 7.1) прибор переводится в режим удаленного управления силовыми реле. Регистры управления указаны в таблице А2.

Если канал работает с двухпозиционным регулированием, записав в регистры управления значения 0 или 1 можно включить или отключить соответствующие реле нагрузки.

Если канал работает с ПИД регулированием, записав в регистры управления значения 0 или 100 можно управлять мощностью нагрузки, подключенной к соответствующему реле (п.3.2.6.6 ИЭ).

После включения режима "Удаленного управления силовыми реле", ТР-101 продолжает работать в обычном режиме, исключением является то, что управление силовыми реле передается удаленному оператору.

## **1.3 Настройка обмена данными через интерфейс RS-485.**

Настройка обмена данными осуществляется параметрами:

- $\overline{P}$  5.8 задает включение (отключение) RS-485 и режим удаленного управления контактами выходных реле;
- $\Gamma$  5  $\Omega$  базовый адрес прибора (1 ... 247);
- скорость обмена данными в сети (2400, 4800, 9600 бит/с);
- $\sim$  5 L время задержки ответа пакета 0 99,9мс.

Прибор ТР-101 имеет также следующие фиксированные параметры обмена, не отображаемые на индикаторе: Количество стоп-бит – 2; Длина слова данных – 8; Контроль четности – нет.

**Внимание!** Новые значения параметров обмена вступают в силу только после перезапуска прибора (после снятия и затем подачи питания) или перезапуска по RS-485.

## **1.4 Обмен данными по интерфейсу RS-485.**

1.4.1 Для работы по интерфейсу RS-485 следует выполнить соответствующие соединения (п. 1.1 Приложения А) и задать значения параметров сети (п. 1.3 Приложения А).

1.4.2 Для организации обмена данными в сети через интерфейс RS-485 необходим Мастер сети, основная

функция которого – инициировать обмен данными между отправителем и получателем данных. В качестве Мастера сети можно использовать ПК с подключенным преобразователем интерфейса. Прибор ТР-101 может работать в режиме Slave по протоколу обмена данными: ModBus RTU.

1.4.3 ModBus – открытый сетевой протокол, разработанный фирмой Modicon. С описанием протокола можно ознакомиться на сайте www.modbus-ida.org.

Адреса регистров программируемых параметров приведены в таблице 7.1.

Перечень поддерживаемых функций (Modbus) приведены в таблице А1.

Дополнительные регистры и их назначение приведены в таблице А2.

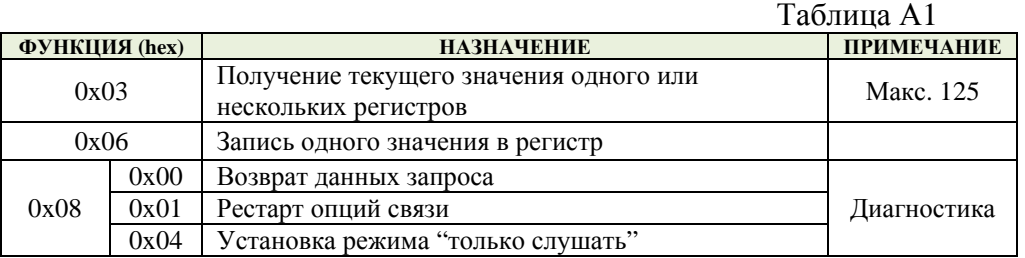

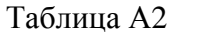

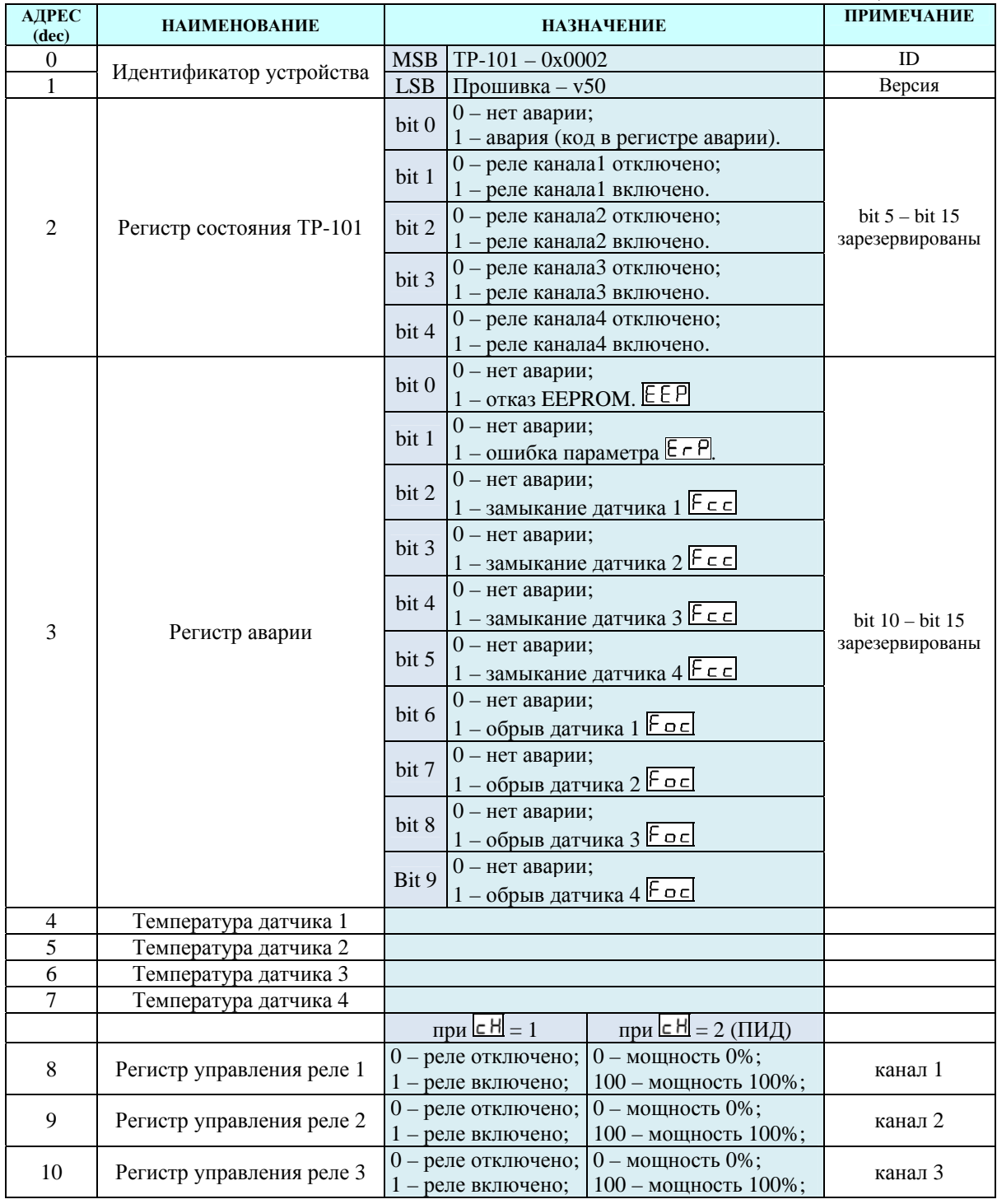

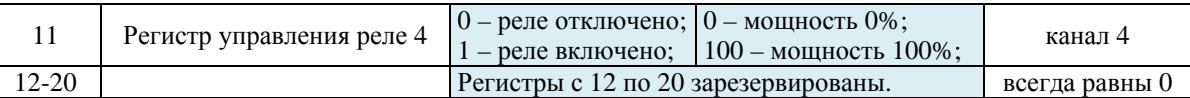

## **Приложение Б.**

## **1. Юстировка прибора**

## **1.1 Общие указания**

Юстировка должна производиться только квалифицированными специалистами метрологических служб при увеличении погрешности измерения входных параметров сверх установленных значений.

Перед юстировкой необходимо проверить заданное значение параметра **5H + (5H2,5H3,5H4)** "сдвига характеристики" и установить его равным 0.

## **1.2 Юстировка ТР-101**

**1.2.1** Подключить к входу прибора вместо датчика магазин сопротивлений с классом точности не хуже 0,05 (например МСР-63) по трехпроводной линии (рисунок Б.1). Сопротивления проводов в линии должны быть равны друг другу и каждое не должно превышать величины 15 Ом. Установить на магазине сопротивлений:

R=50,00 при использовании датчиков типа Pt50, Cu50;

 $R=100,00$  при использовании датчиков типа Pt100, Cu100, Ni100;

R=120,00 при использовании датчиков типа Ni120;

R=500,00 при использовании датчиков типа Pt500, Ni500;

R=1000,00 при использовании датчиков типа Pt1000, Ni1000;

R=807,00 при использовании датчика типа PTC1000 (EKS111).

**1.2.2** Подать питание на ТР-101. Через 20-30 секунд произвести

юстировку прибора. Убедиться, что значение температуры, соответствующее сопротивлению 50, 100, 120, 500, 807, 1000 (в зависимости от типа используемого датчика), равно 0 ºС. Предел допустимой абсолютной погрешности ±1 ºС.

**1.2.3** Установить значение параметра **5H + (5H2,5H3,5H4)**, равное по величине отклонению температуры, но взятое с противоположным знаком. Проверить правильность заданного значения, для чего, не изменяя значения сопротивления на магазине, дождаться пока прибор перейдет в режим измерения температуры и убедиться, что при этом его показания равны 0 $\pm$ 1 °C.

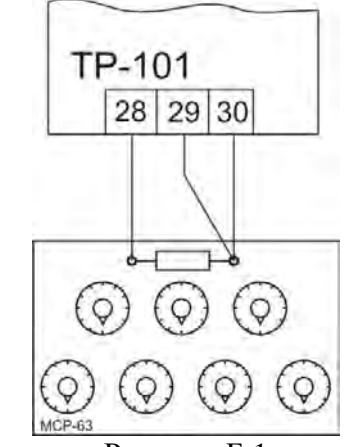

Рисунок Б.1